## **General SIP Questions What are the generic SIP settings for connecting a SIP compliant device to your service?**

Customers with their own SIP enabled phone, gateway or PBX are free to use this to connect to Tel2's service. The device must be SIP v2 compatible. Refer to the settings below for a guide to how you should configure your device to connect to the Tel2 service.

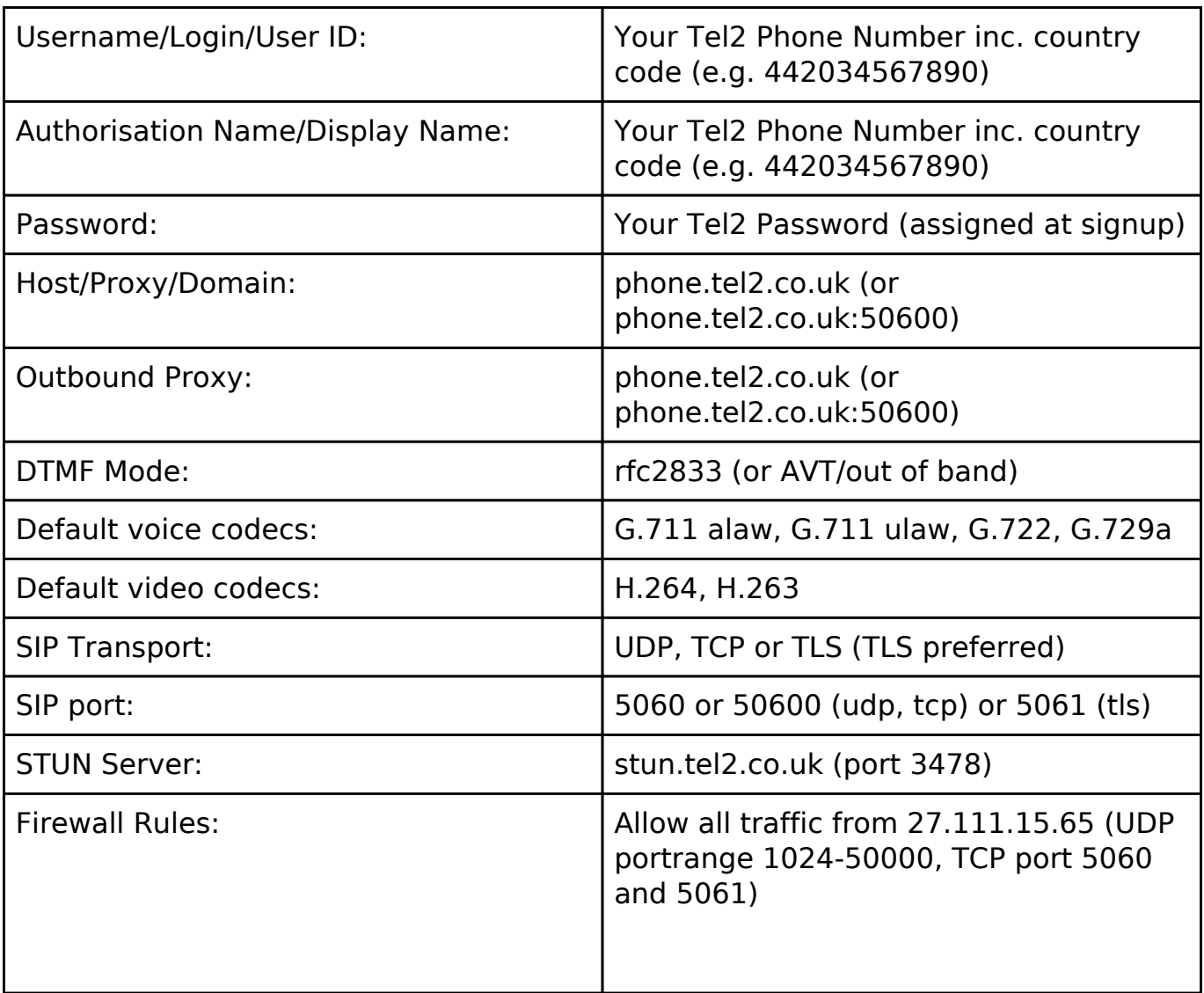

## **Troubleshooting**

If you are having problems registering your phone or PBX with our service then this may be due to a SIP ALG (Application Layer Gateway) on your router or firewall interfering with the SIP traffic or blocking it in some way. It may also be a firewall issue. We recommend in this case to try and use 'TLS' as your SIP transport (rather than the usual default of UDP). This will switch the traffic to an encrypted port which will effectively hide the SIP traffic from your network equipment.

Page 1 / 2

## **General SIP Questions**

If you do not have TLS transport as an option on your device then another work around is to switch the port number you use to register to us to be 50600 (instead of 5060) - this again can avoid ALG related problems since the port is unknown to the router as a SIP port. Usually the port is set on the end of the Outbound Proxy/Proxy address (e.g. phone.tel2.co.uk:50600) but can sometimes be in a separate 'port' field. Do not confuse your own SIP port with the one you are connecting to on our side. If in doubt contact [support@tel2.co.uk](mailto:support@tel2.co.uk) for assistance.

Unique solution ID: #1000 Author: Support Last update: 2016-08-25 08:12